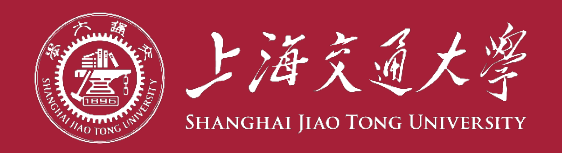

# **在 C a n v a s 平 台 考 试的考卷清点和归档**

**教育技术中心**

#### **2023年01月**

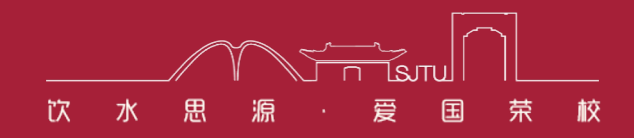

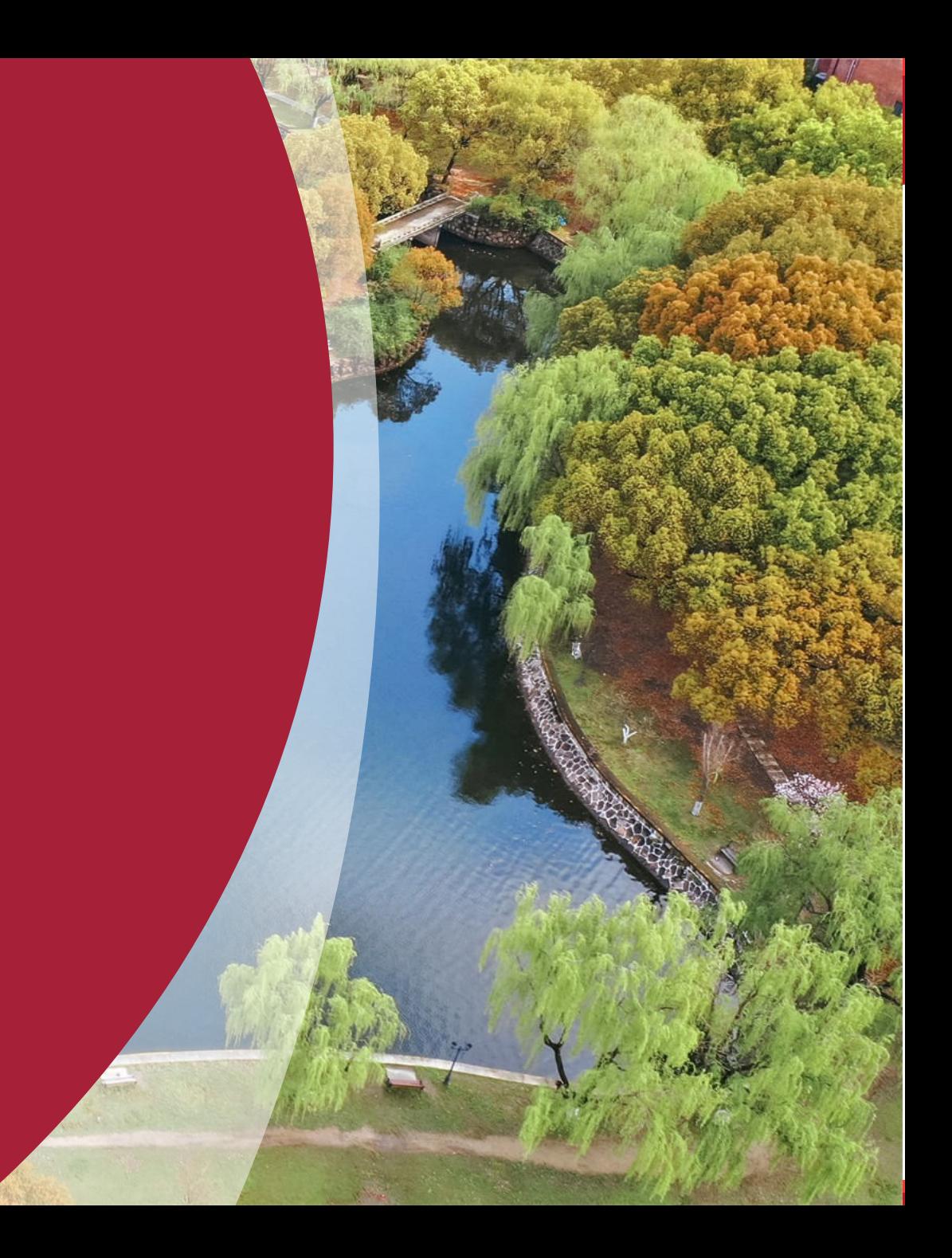

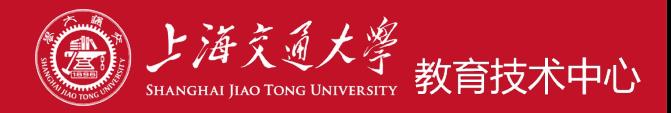

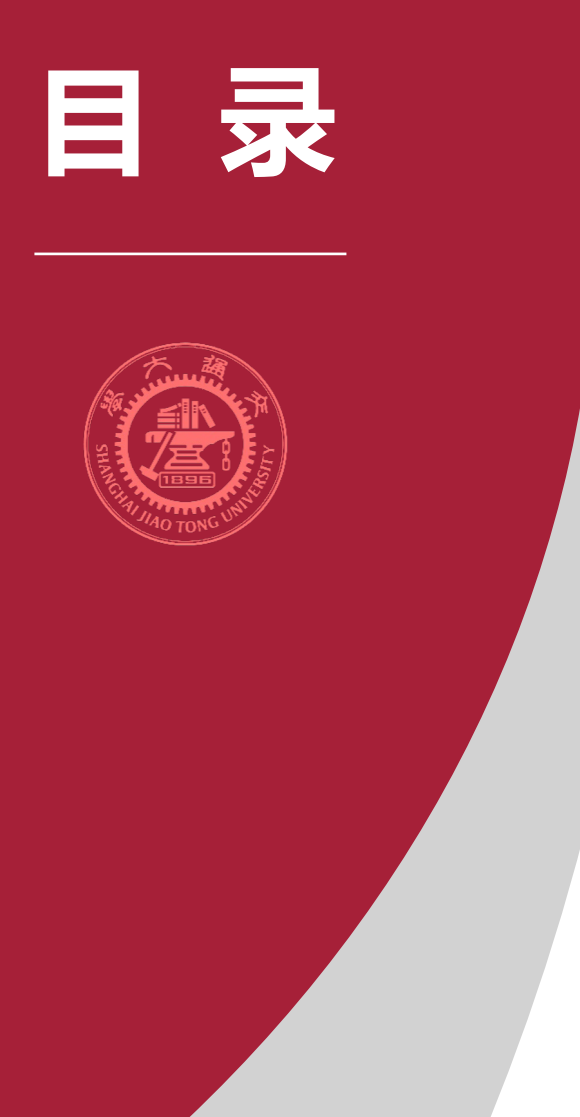

- **、试卷清点**
- **、考卷归档**
- **、常见注意事项**
- **、Q&A**

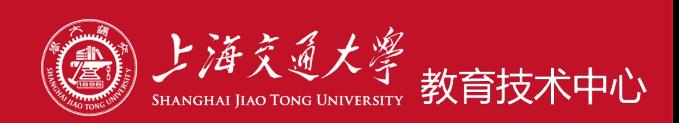

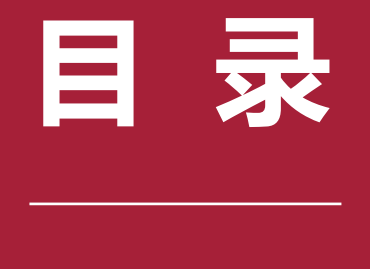

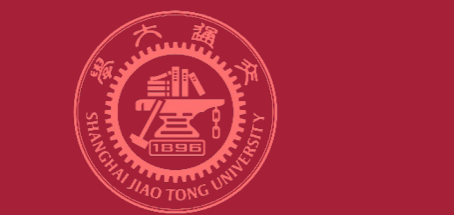

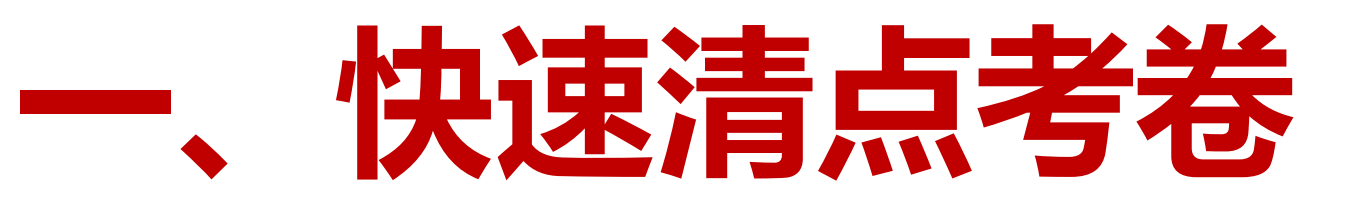

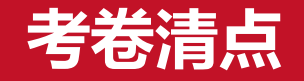

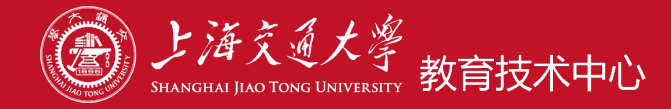

#### **情境:考试结束后,学生未离场,教师需要查看已回收的考卷数量**

#### **1. 进入"测验情况数据分析"**

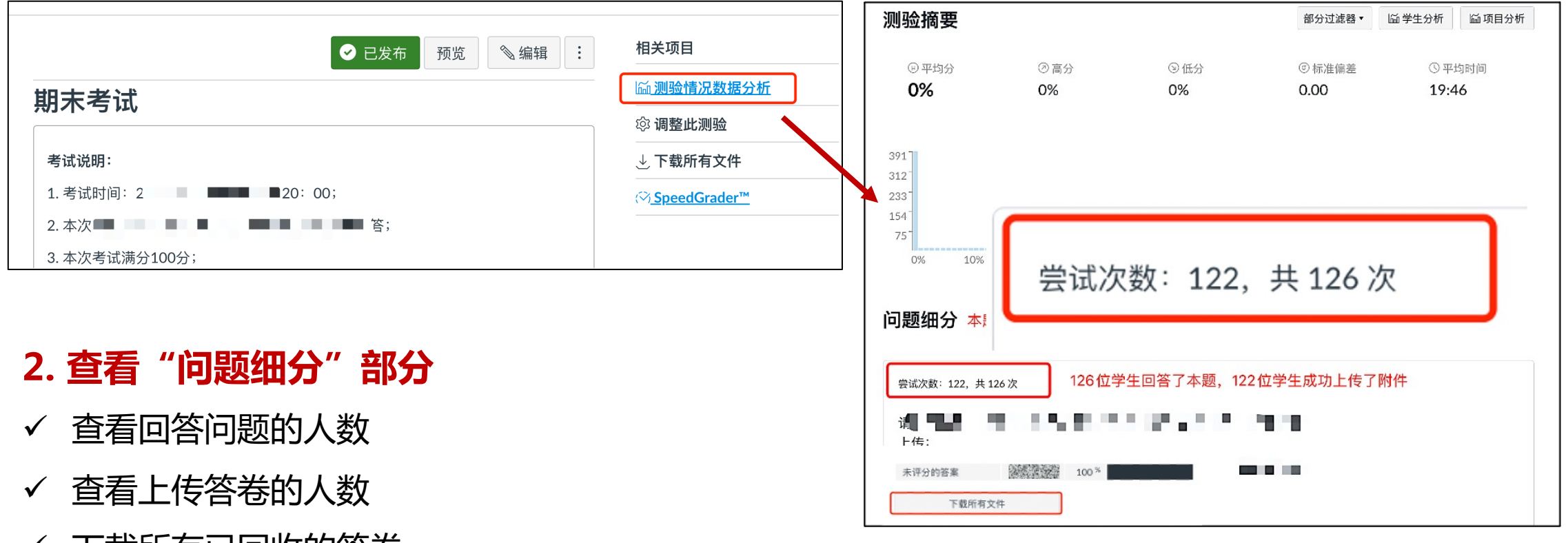

✔ 下载所有已回收的答卷

# **考卷清点**

#### **3. 下载"学生分析"**

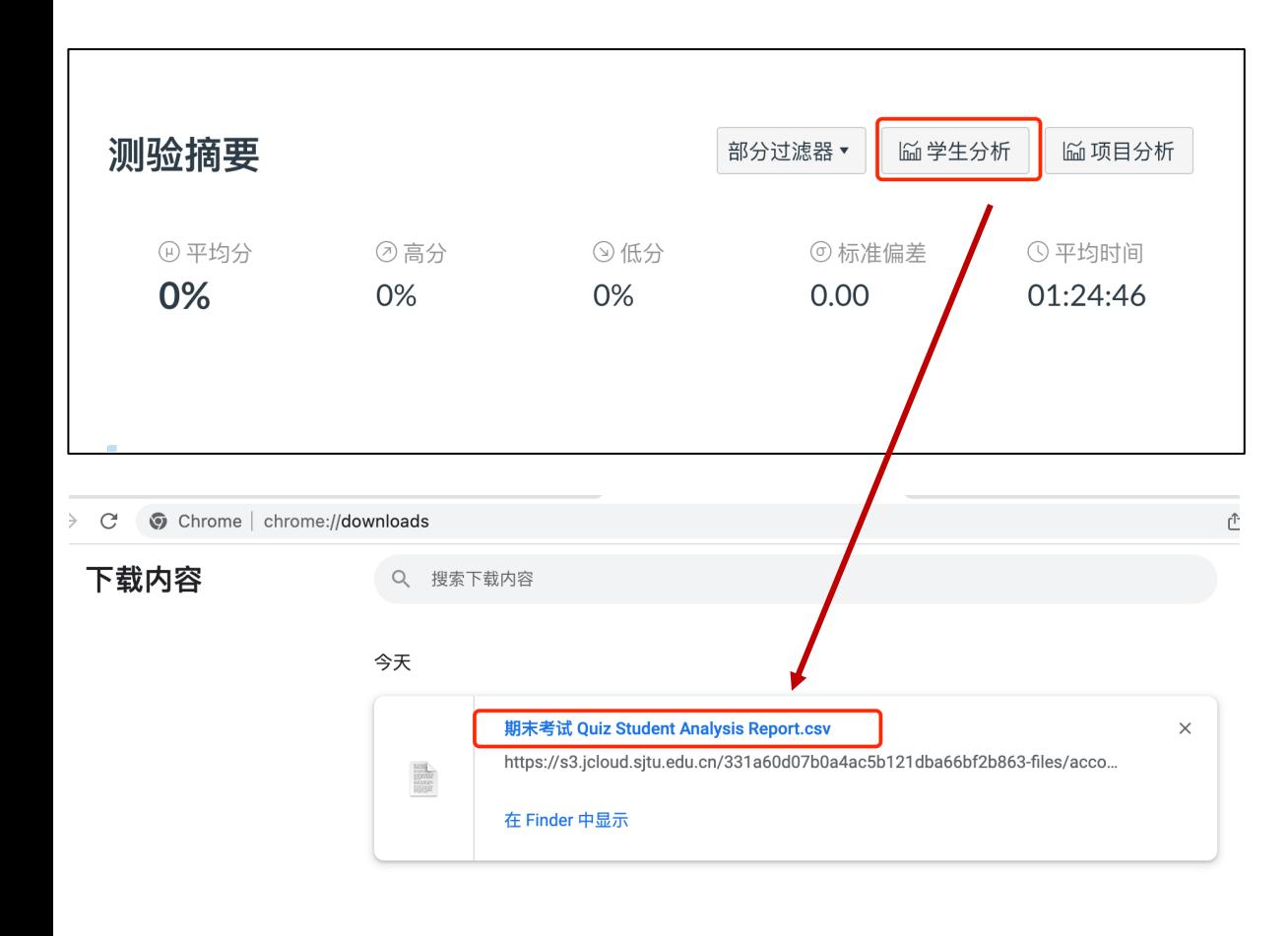

#### 4. 打开"学生分 **记录为空的学生**

▲由于编码格式问 可以使用WPS、Li 帮助指南: https://v

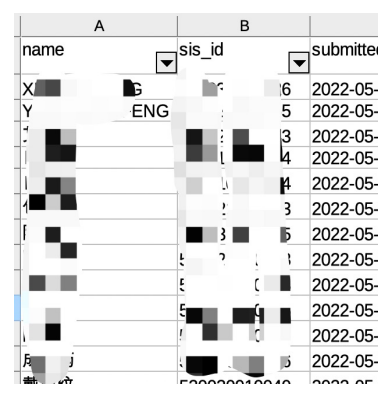

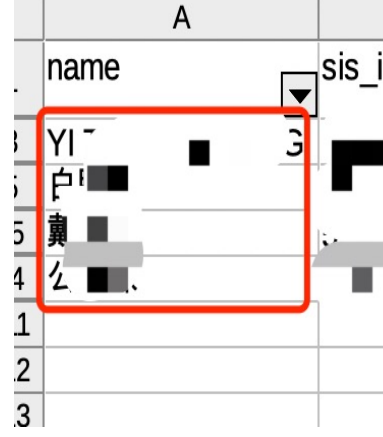

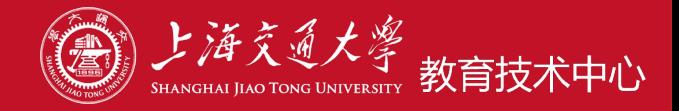

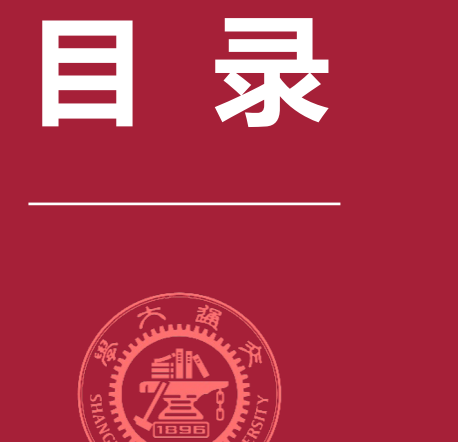

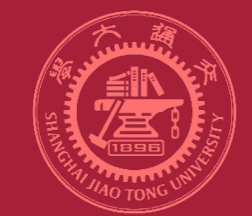

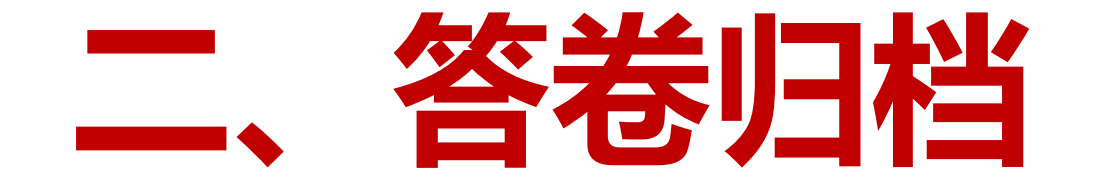

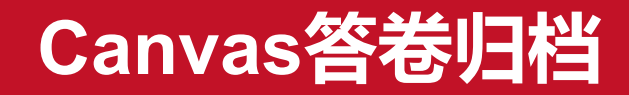

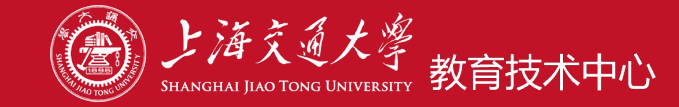

**1、 测验:上传答卷型**

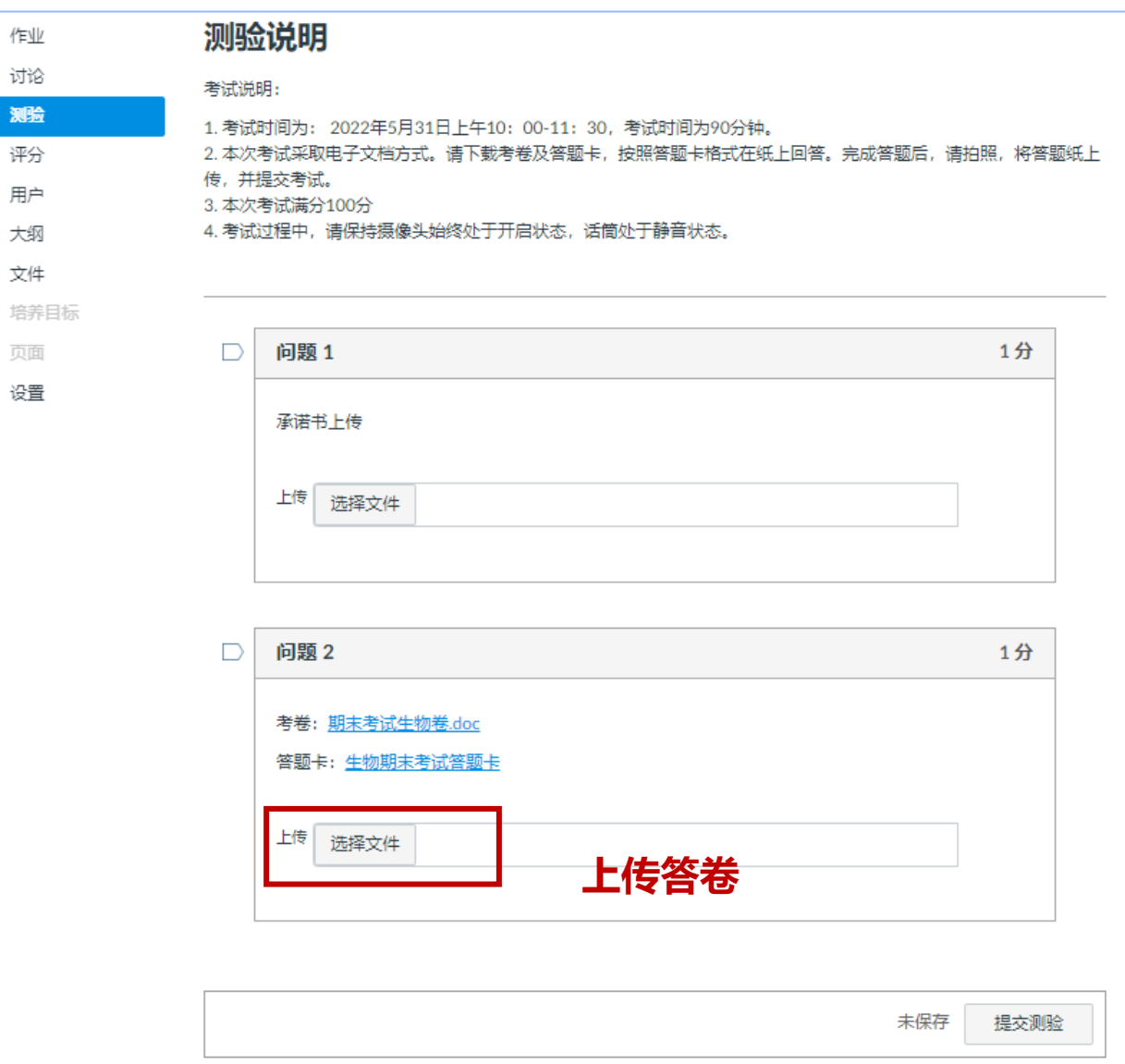

![](_page_7_Picture_0.jpeg)

![](_page_7_Picture_1.jpeg)

#### **1、测验:上传答卷型**

**归档方法: 点击"下载所有文件" ,下载保存答卷。**

![](_page_7_Picture_33.jpeg)

# 名称 ■ 5194848334\_question\_542804\_4792148\_5194848334-李小明-生物考试-承诺书 **B** 5194848334\_question\_542806\_4792150\_5194848334-李小明-生物答卷

![](_page_8_Picture_0.jpeg)

![](_page_8_Picture_1.jpeg)

#### **2、测验:上传答卷型(AB卷,随机抽卷)**

**点击"调整此测验"-"下载所有文 件",下载、保存答卷。** 相关项目 [ 测验情况数据分析 ◎ 调整此测验 (♡) SpeedGrader™

![](_page_8_Picture_33.jpeg)

![](_page_9_Picture_0.jpeg)

![](_page_9_Picture_1.jpeg)

#### 测验说明 考试说明: 1. 期末考试时间为: 2022年6月5日上午10: 00-11: 30, 考试时间为90分钟。 2. 本次考试采取电子文档方式。请下载考卷及答题卡, 按照答题卡格式在纸上回答。完成答题后, 请拍照, 将答题纸上 传,并提交考试。 3. 本次期中考试满分100分 4. 考试过程中, 请保持摄像头始终处于开启状态, 话筒处于静音状态。

![](_page_9_Picture_23.jpeg)

![](_page_10_Picture_0.jpeg)

 $\sim$  1:  $\sim$ 

![](_page_10_Picture_1.jpeg)

# Step1: "调整此测验",点击学生姓名,进入答卷页面。

![](_page_10_Picture_22.jpeg)

![](_page_11_Picture_0.jpeg)

![](_page_11_Picture_1.jpeg)

#### Step2:鼠标右键,选择"打印",将学生答卷页面保存为PDF。

![](_page_11_Picture_31.jpeg)

![](_page_11_Figure_4.jpeg)

# **Canvas答题汇总情况**

![](_page_12_Picture_1.jpeg)

2 学生

#### 通过"学生分析",查看并保存答题汇总情况。

![](_page_12_Figure_4.jpeg)

![](_page_12_Picture_31.jpeg)

![](_page_13_Picture_0.jpeg)

![](_page_13_Picture_1.jpeg)

![](_page_13_Picture_2.jpeg)

![](_page_13_Picture_3.jpeg)

![](_page_14_Picture_1.jpeg)

#### **情境:学生提交答卷后,不想让学生立即知道自己的成绩,也不让学生回看自己的答题结果**

- **1. 取消勾选"让学生看到他们在测验中的回答"**
- ⚠ **学生依然可以看到测验的说明文字**

**2.测验发布后,进入"评分"模块,将该测验设置 为静音作业**

![](_page_14_Figure_6.jpeg)

具体操作帮助指南:https://v.sjtu.edu.cn/guide/showguide-382.html

### **常见问题2: 考试时间的设置**

![](_page_15_Picture_1.jpeg)

#### **开始时间**:学生可以进入测验的时间

- **直至时间**:测验结束的时间(到时间系统会自动交卷)
- **截止时间、时限**:无特殊需要可以不设

#### 举个例子:

- 正式考试时间:8:00-10:00
- 开始时间设置为7:55
- 直至时间设置为10:15

如果要设置时限,则时限 = 直至时间 - 开始时间

![](_page_15_Picture_70.jpeg)

讨滤 IP 地址

![](_page_15_Picture_12.jpeg)

![](_page_16_Picture_1.jpeg)

#### **1.点击进入"文件"模块,新建考试专用文件夹**

![](_page_16_Figure_3.jpeg)

![](_page_17_Picture_1.jpeg)

**2.将该文件夹的权限设置为限制访问——已隐藏**

![](_page_17_Figure_3.jpeg)

具体操作帮助指南:https://v.sjtu.edu.cn/guide/showguide-376.html

![](_page_18_Picture_1.jpeg)

- 1. 请在考试开始前确认好测验设置和试题,**考试一旦开始,对考题的更改不起作用**
- 2. Canvas平台内,**助教具有查看未发布的试卷和文件等管理权限**,请各位老师知悉
- 3. 答卷文件命名规范:学生上传文件, 建议采用规范文件命名方式 ( 例 : 姓名+学号+考试名称 ) , 便 于后续阅卷时查找
- 4. 学生在Canvas的"上传附件题"中上传答卷,只能**上传一个附件**(如有多个文档,可以上传一个 压缩文件包)如进行了附件删除,当**再次上传同名附件**时,**需要先刷新网页才能上传成功**

![](_page_19_Picture_0.jpeg)

![](_page_19_Picture_1.jpeg)

# **Q & A**

![](_page_20_Picture_0.jpeg)

# **祝考试顺利!**THANK YOU

![](_page_20_Picture_2.jpeg)